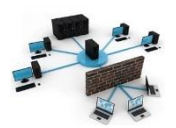

# Tutoriel

#### Objectifs :

- $\checkmark$  Protocole VTP
- $\checkmark$  Interface en mode trunk
- $\checkmark$  Sauvegarde des configurations
- $\checkmark$  Routage Inter-Vlan

**I. Comment entrer des Vlan dans un switch ?** *en conf t :*

*vlan « n°Vlan » name « nomDuVlan »*

#### **II. Comment utiliser le protocole VTP ?**

Tout d'abord, le protocole VTP sert à recopier de façon intelligente des vlan définit. Pour cela, il faut déclarer un switch en tant que server grâce à ces commandes :

*en conf t :*

*vtp mode server vtp domain « sio » vtp password « sio »*

Ensuite, il suffit de déclarer tous les autres switch en tant que client, grâce a ces commandes :

*En conf t : vtp mode client vtp domain « sio » vtp password « sio »*

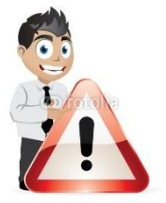

**Il faut penser à mettre toutes les interfaces nécessaires en mode trunk:**

*En conf t : Int gigabits1/1 Switchport mode trunk*

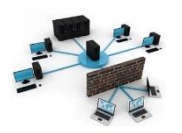

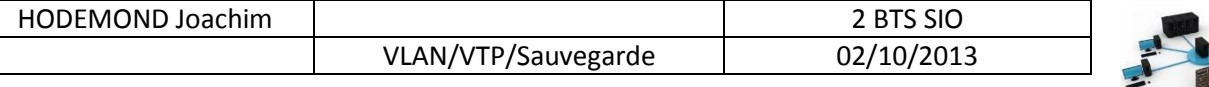

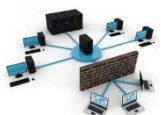

### **III.Sauvegarde**

Attention, il faut penser à sauvegarder son fichier mais aussi ses configurations entrer dans chaque switch ou même routeur.

Rappel de la commande : en mode enable, taper write

Une autre façon est possible pour sauvegarder ses configurations : Sauvegarde grâce à un serveur.

Pour cette opération il faut suffit de télécharger un petit logiciel appelé TFTP32

Commande à entrer sur le switch :

Switch#copy running-config tftp Address or name of remote host []? 192.168.x.x Destination filename [Switch-confg]?

## **IV. Routage Inter Vlan**

Pour effectuer du routage inter-vlan, il faut posséder plusieurs machines clientes n'étant pas dans le même vlan.

 $Fx$ :

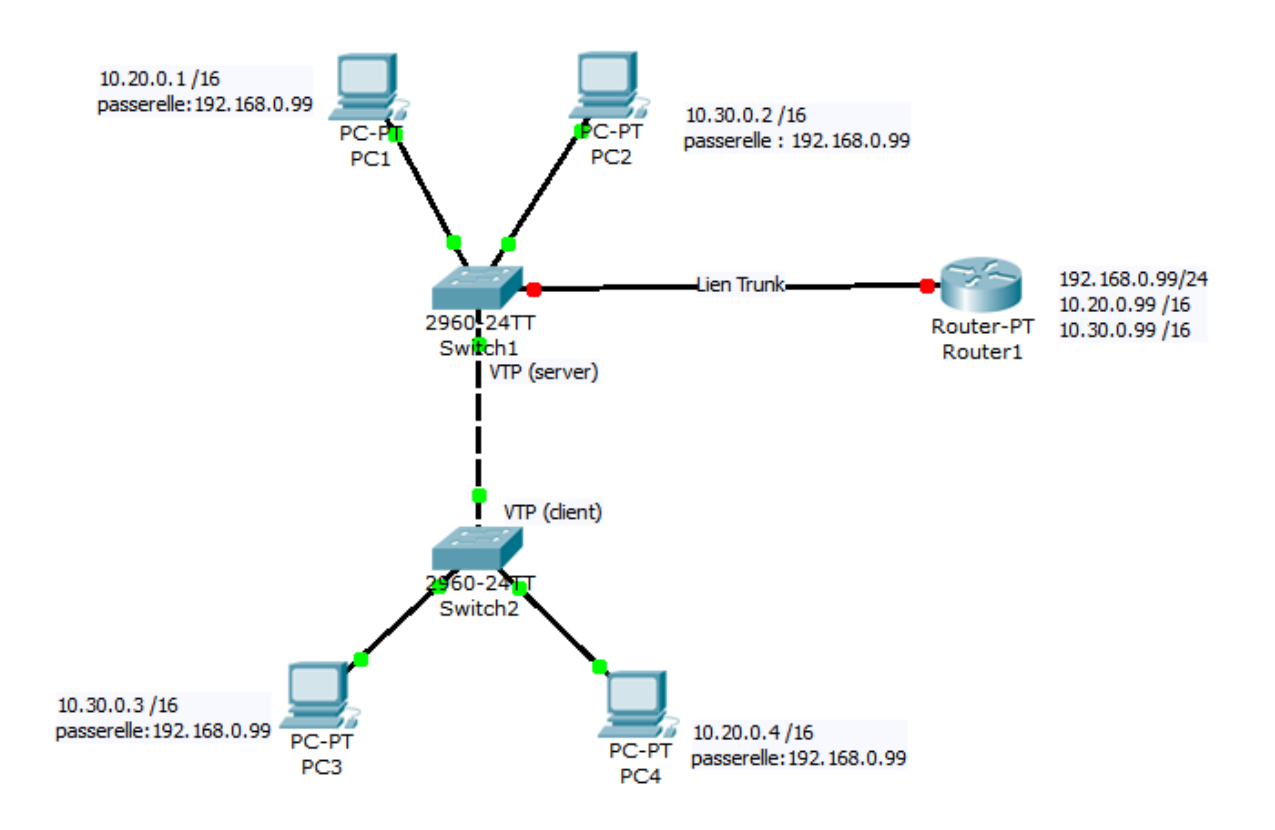

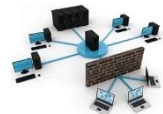

 $\checkmark$  Associer n° de port a chacun des vlan :

conf t int fastethernet 0/1 switchport access vlan <n° vlan> no shutdown end

#### **Faites de même pour les autres ports du switch**

 $\checkmark$  Configurer l'interface Ethernet « globale» du routeur

routeur1#conf t routeur1# interface fastethernet 0/0 routeur1#ip adress 192.168.0.99 255.255.255.0 routeur1#no sh routeur1#exit

 $\checkmark$  Passons ensuite aux sous interfaces

routeur1#interface fastEthernet 0/0.2 routeur1#encapsulation dot1q <n° vlan> routeur1#ip address 10.20.0.99 255.255.0.0 routeur1#exit

routeur1#interface fastethernet 0/0.3 routeur1#encapsulation dot1q <n° vlan> routeur1#ip address 10.30.0.99 255.255.0.0 routeur1#exit